# **УТВЕРЖДАЮ**

Генеральный директор ООО «АСК Экспресс»

С.В. Краснышов OTBETCHE 2018 г. н<sub>рованны</sub><br>контроля

# Инструкция

Установки вибрационные измерительные ВС-421

Методика поверки

**BAIIM.421.001 MII** 

г. Москва 2018 г.

# 1 ВВЕДЕНИЕ

1.1 Настоящая методика поверки распространяется на установки вибрационные измерительные ВС-421 (далее по тексту - виброустановки) и устанавливает методы и средства их первичной и периодической поверок.

 $1.2$ Интервал между поверками - 1 год.

# 2 ОПЕРАЦИИ ПОВЕРКИ

2.1 При проведении поверки должны выполняться операции, приведенные в таблице 1.

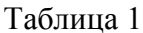

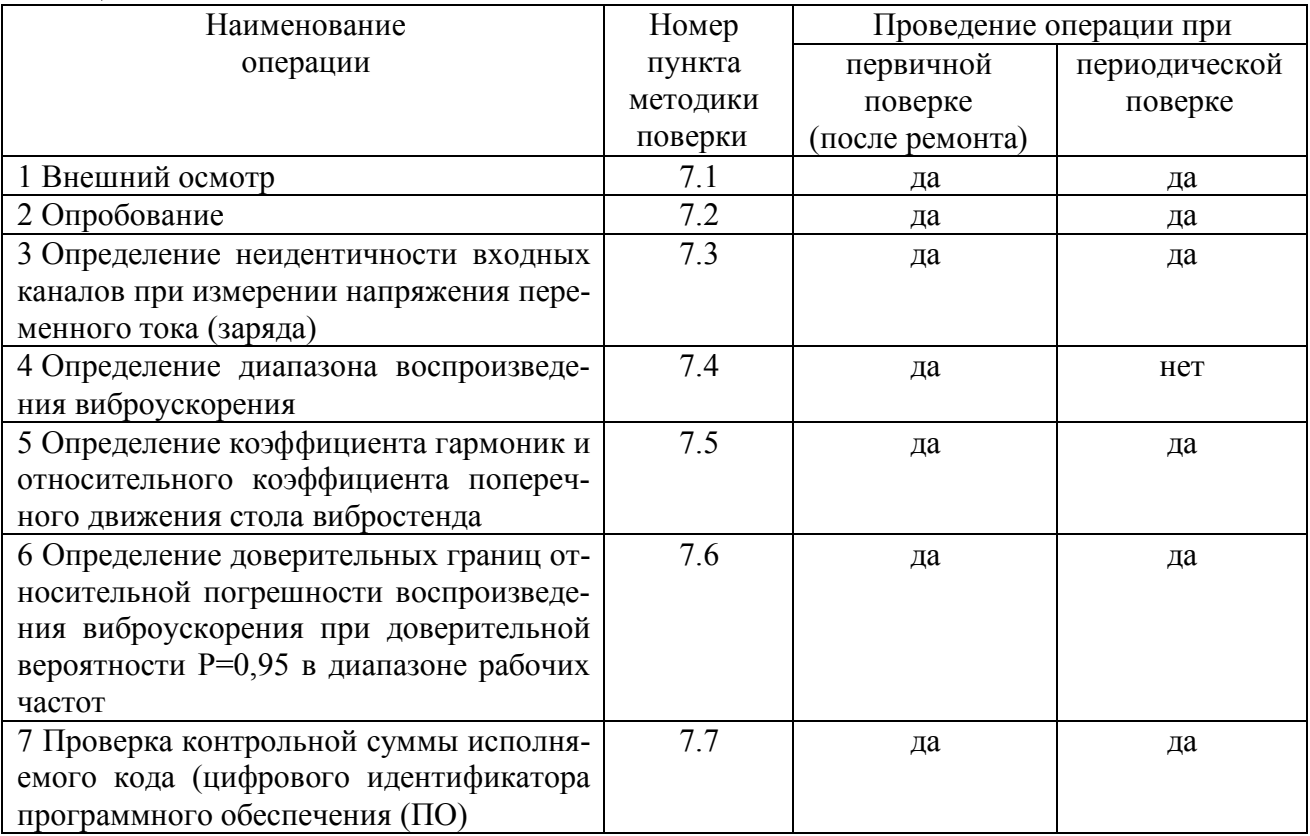

#### 3 СРЕДСТВА ПОВЕРКИ

3. 1 При проведении поверки должны применяться средства поверки, указанные в таблине 2.

3.2 Все средства поверки должны быть исправны и иметь действующий документ о поверке (знак поверки).

3.3 Допускается применение других средств измерений, удовлетворяющих требованиям настоящей методики поверки и обеспечивающих измерение соответствующих параметров с требуемой погрешностью.

Таблица 2

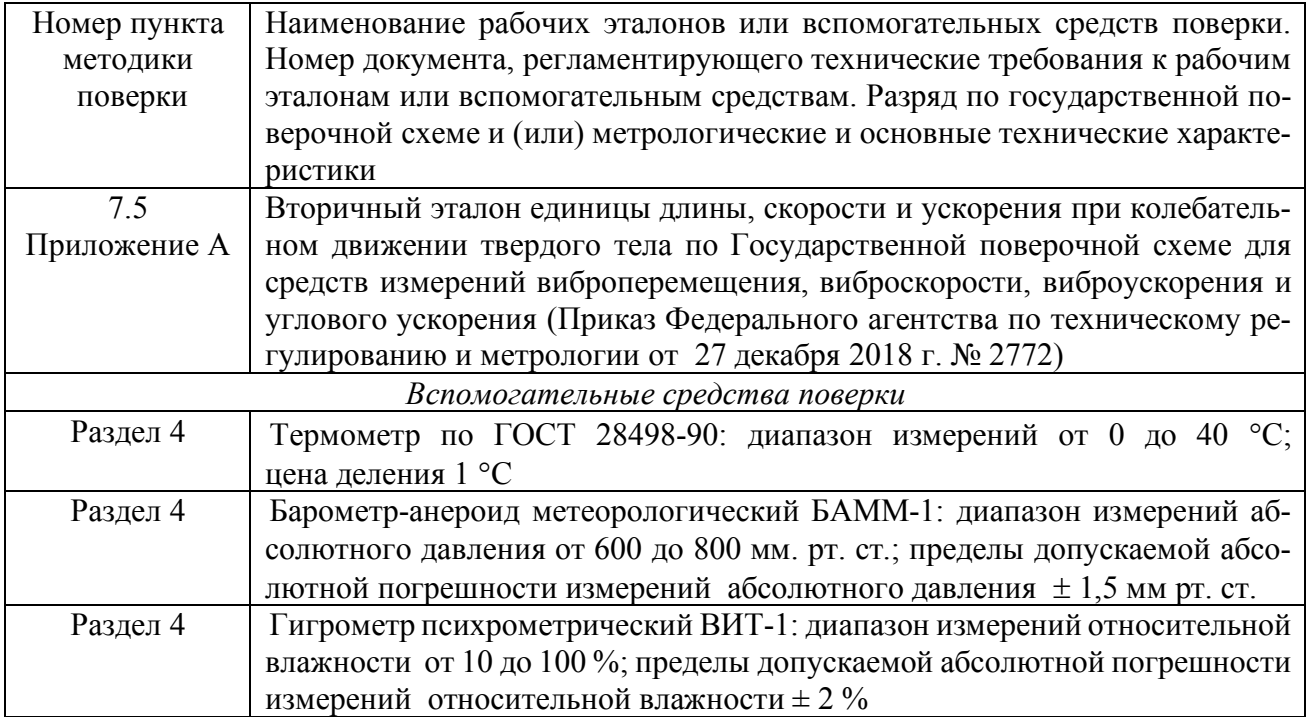

# **4 УСЛОВИЯ ПОВЕРКИ**

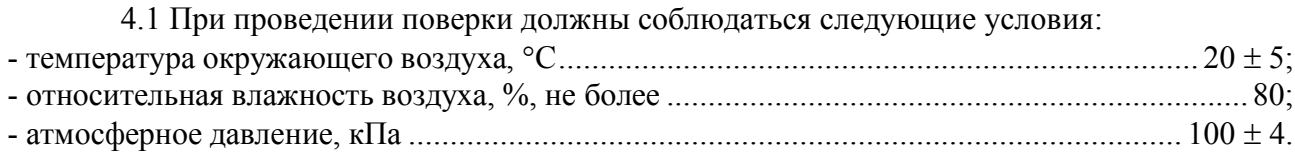

# **5 ТРЕБОВАНИЯ К БЕЗОПАСНОСТИ**

5.1 При выполнении операций поверки должны быть соблюдены все требования техники безопасности, регламентированные ГОСТ 12.1.019-79, ГОСТ 12.1.038-82, ГОСТ 12.3.019-80, действующими «Правилами технической эксплуатации электроустановок потребителей», «Правилами техники безопасности при эксплуатации электроустановок потребителей», а также всеми действующими местными инструкциями по технике безопасности.

5.2 К выполнению операций поверки и обработке результатов наблюдений могут быть допущены только лица, аттестованные в качестве поверителя в установленном порядке.

5.3 Все блоки и узлы, а также используемые средства измерений должны быть надежно заземлены. Коммутации и сборки электрических схем для проведения измерений должны проводиться только на выключенной и полностью обесточенной аппаратуре.

### **6 ПОДГОТОВКА К ПОВЕРКЕ**

6.1 На поверку представляют виброустановку, укомплектованную в соответствии с формуляром (ФО). При периодической поверке представляют дополнительно свидетельство о предыдущей поверке.

6.2 Во время подготовки виброустановки к поверке поверитель знакомится с нормативной документацией на виброустановку и подготавливает все материалы и средства измерений, необходимые для проведения поверки.

6.3 Контроль условий проведения поверки по пункту 3.1 повести перед началом поверки, а затем периодически, но не реже одного раза в час.

# **7 ПРОВЕДЕНИЕ ПОВЕРКИ**

7.1 Внешний осмотр

7.1.1 Внешний вид и комплектность виброустановки проверить на соответствие данным, приведенным в руководстве по эксплуатации (РЭ) и в ФО на виброустановку.

При проведении внешнего осмотра проверить:

- соответствие комплектности эксплуатационной документации;

- наличие маркировки с указанием типа и заводского номера;

- чёткость обозначений, чистоту и исправность разъёмов, гнёзд, индикаторов, жидкокристаллического дисплея;

- отсутствие механических и электрических повреждений, влияющих на работу;

- отсутствие неудовлетворительного крепления разъемов, четкость фиксации их положения.

- наличие действующих свидетельств о поверке на средства измерений из состава виброустановки, оставшиеся сроки действия которых должны составлять не менее 1/3 их интервалов между поверками.

*Примечание: демонтируемый эталонный вибропреобразователь из состава виброустановки должен быть поверен (откалиброван) на вторичном эталоне единицы длины, скорости и ускорения при колебательном движении твердого тела по Государственной поверочной схеме для средств измерений виброперемещения, виброскорости, виброускорения и углового ускорения с указанием в свидетельстве о поверке или сертификате калибровки (протоколе поверки или калибровки) погрешности поверки (калибровки) на каждой из центральных частот третьоктавного ряда в диапазоне рабочих частот.*

7.1.2 Результаты внешнего осмотра считать положительными, если соблюдаются требования п. 7.1.1. В противном случае виброустановка дальнейшей поверке не подвергается, бракуется и направляется для проведения ремонта.

7.2 Проверка работоспособности

7.2.1 Включить виброустановку и дождаться её загрузки. На управляющем компьютере запустить программу VisProbe\_SL.exe (ярлык по умолчанию на рабочем столе).

7.2.2 Выбрать последовательно типы тестов «Поверка вибропреобразователей», «Поверка виброметров». Проверить органы управления, регулирования и настройки. Убедиться в отсутствии ошибок инициализации ПО и конфигурации каналов.

7.2.3 Виброустановку считать работоспособной, если операции по п.п. 7.2.1 и 7.2.2 выполнены успешно. В противном случае виброустановка дальнейшей поверке не подвергается, бракуется и направляется в ремонт.

7.3 Определение неидентичности входных каналов при измерении напряжения переменного тока (заряда)

7.3.1 Неидентичность входных каналов при измерении напряжения переменного тока (заряда) на частоте 1000 Гц определить по формуле (1).

$$
\delta_u = \delta_i - \delta_1,\tag{1}
$$

где  $\delta_1$  – значение относительной погрешности 1-го входного канала из протокола поверки ВС-301, %.

 $\delta_i$  – значение относительной погрешности *i*-го входного канала из протокола поверки ВС-301, %.

7.3.2 Неидентичность входных каналов при измерении напряжения переменного тока (заряда) в диапазоне рабочих частот для каждой частоты измерений определить по формуле (2).

$$
\delta_u = \left(10^{\frac{\Delta K}{20}} - 1\right) \cdot 100 \,\%,\tag{2}
$$

где  $\Delta K = K_i - K_1$  – неидентичность *i*-го входного канала при измерении напряжения переменного тока (заряда) в диапазоне рабочих частот, дБ;

 $K_1$  – значение коэффициента передачи 1 входного канала из протокола поверки ВС-301,

3% – значение коэффициента передачи *i*-го входного канала из протокола поверки ВС-301, дБ.

7.3.3 Неидентичность входных каналов при измерении напряжения переменного тока (заряда) на частоте 1000 Гц для модификации виброустановки с системой управления ВС-407 определить по формуле (3).

$$
\delta_u = \frac{\Delta_i - \Delta_1}{\Delta_1} \cdot 100 \%,\tag{3}
$$

где  $\Delta_1$  – значение абсолютной погрешности 1-го входного канала при измерении напряжения переменного тока (заряда) из протокола поверки ВС-407, В.

∆% – значение абсолютной погрешности *i*-го входного канала при измерении напряжения переменного тока (заряда) из протокола поверки ВС-407, В.

7.3.4 Результаты поверки считать положительными, если значения неидентичности каналов *δ<sup>U</sup>* находятся в пределах ±0,05 %. В противном случае виброустановка дальнейшей поверке не подвергается, бракуется и направляется в ремонт или для проведения настройки.

7.4 Определение диапазона воспроизведения виброускорения

дБ.

7.4.1 В меню программы выбрать тип теста «Поверка» (рисунок 1).

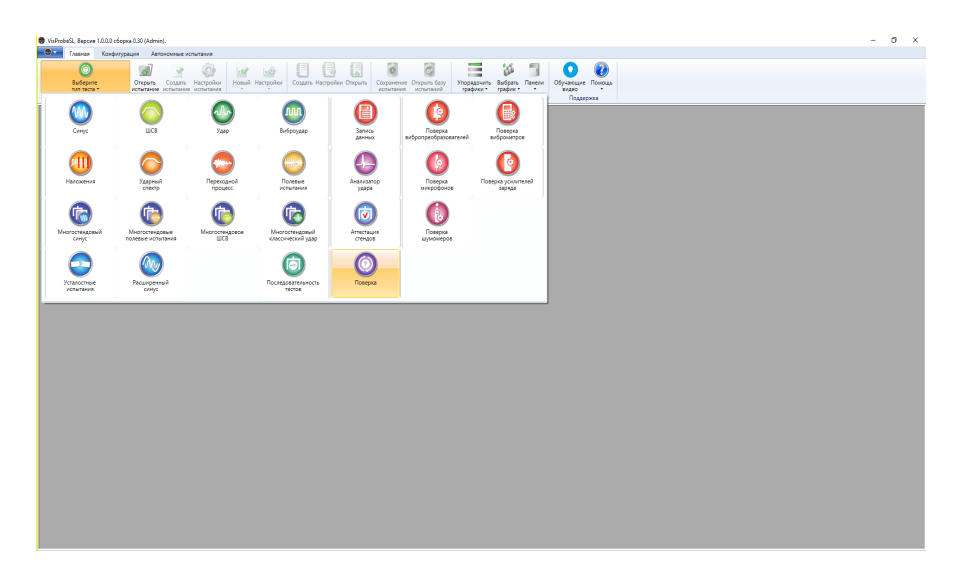

Рисунок 1

7.4.2 В появившемся окне (рисунок 2) выбрать пункт «Проверка стенда».

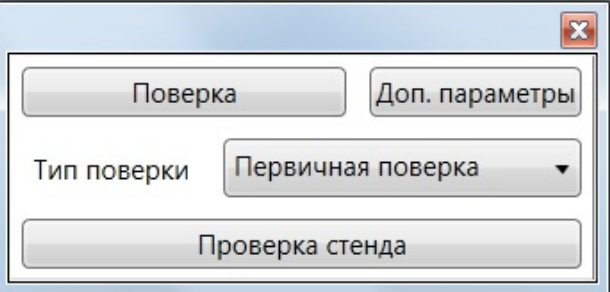

Рисунок 2

7.4.3 В окне мастера поверки нажать кнопку «Далее».

7.4.4 В появившемся окне задать параметры используемого оборудования в соответствии с представленными полями (рисунок 3):

- выбрать наименование производителя и модель вибростенда, которым укомплектована установка в соответствии с формуляром;

- выбрать тип питания и задать коэффициент преобразования эталонного вибропреобразователя;

- задать параметры трёхкомпонентного вибропреобразователя;

- задать погрешность эталона в зависимости от используемого эталонного вибропреобразователя:

для демонтируемого эталонного вибропреобразователя задать относительную погрешность определения его коэффициента преобразования на вторичном эталоне единицы длины, скорости и ускорения при колебательном движении твердого тела по Государственной поверочной схеме для средств измерений виброперемещения, виброскорости, виброускорения и углового ускорения, указанная в свидетельстве о поверке (в протоколе поверки);

для встроенного эталонного вибропреобразователя задать относительную погрешность его калибровки с помощью вторичного эталона единицы длины, скорости и ускорения при колебательном движении твердого тела по Государственной поверочной схеме для средств измерений виброперемещения, виброскорости, виброускорения и углового ускорения, определенную согласно Приложению А данной методики.

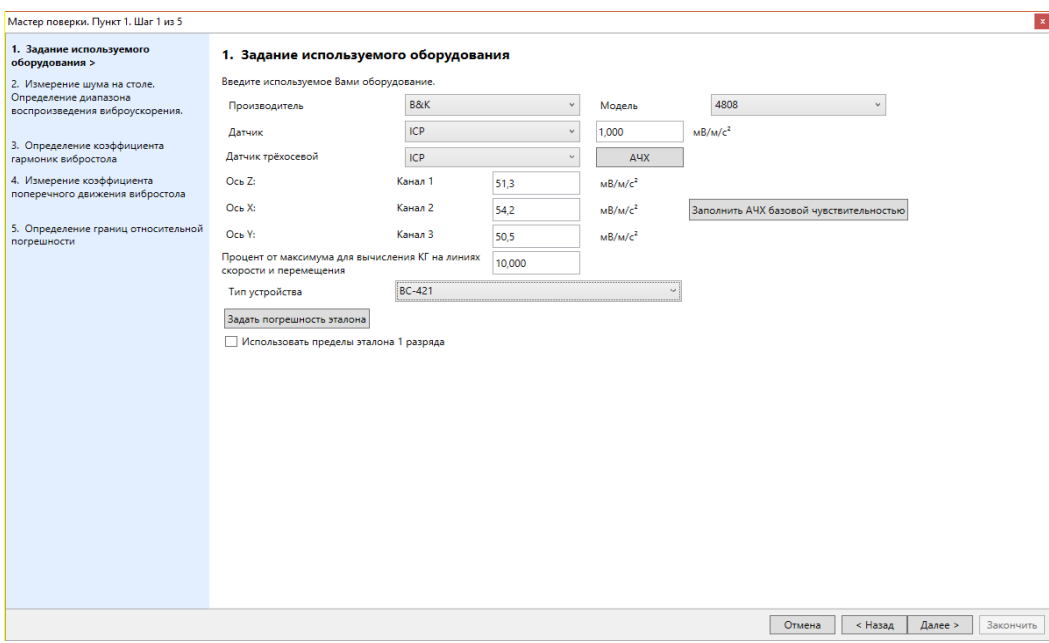

Рисунок 3

7.4.5 Собрать схему, изображенную в окне мастера поверки (рисунок 4).

7.4.6 При отсутствии сигнала возбуждения от задающего генератора виброустановки нажать кнопку «Старт» на панели «Измерение минимального уровня воспроизведения виброускорения».

7.4.7 Зафиксировать результат измерений нажатием кнопки «Зафиксировать результат»

7.4.8 Результаты измерений отображаются на панели. За нижний предел диапазона измерений принимается значение виброускорения, превышающее уровень вибрационного шума на 14 дБ (≈ в 5 раз). В случае, если результаты измерений и расчетов находятся в допускаемых пределах, то они отображаются шрифтом зеленого цвета. В противном случае цвет шрифта становится красным.

7.4.9 Для определения диапазона измерений нажать кнопку «Старт» на панели «Определение диапазона измерений виброускорения» (рисунок 4) и дождаться окончания измерений.

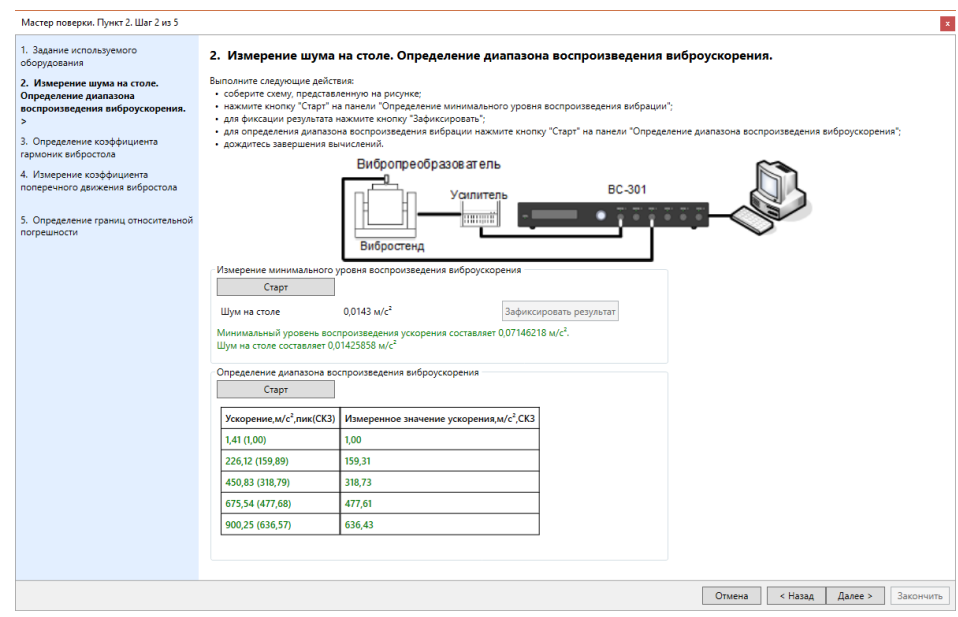

Рисунок 4

7.4.10 Диапазон вибростенда разбивается на 5 значений и проводится последовательное воспроизведение виброускорения с одновременным контролем значений коэффициента гармоник для каждого установленного значения виброускорения.

7.4.11 В случае, если виброустановка воспроизводит заданные значения виброускорения и значения коэффициента гармоник находятся в допускаемых пределах, результаты измерений и расчетов отображаются шрифтом зеленого цвета. В противном случае цвет шрифта становится красным.

7.4.12 Результаты поверки считать положительными, если нижний и верхний пределы диапазона воспроизведений виброускорения соответствуют характеристикам виброустановки, указанным в формуляре виброустановки для данного стенда. В противном случае виброустановка дальнейшей поверке не подвергается, бракуется и направляется в ремонт.

7.5 Определение коэффициента гармоник и относительного коэффициента поперечного движения стола вибростенда

7.5.1 Собрать схему, изображенную в окне мастера поверки (рисунок 5).

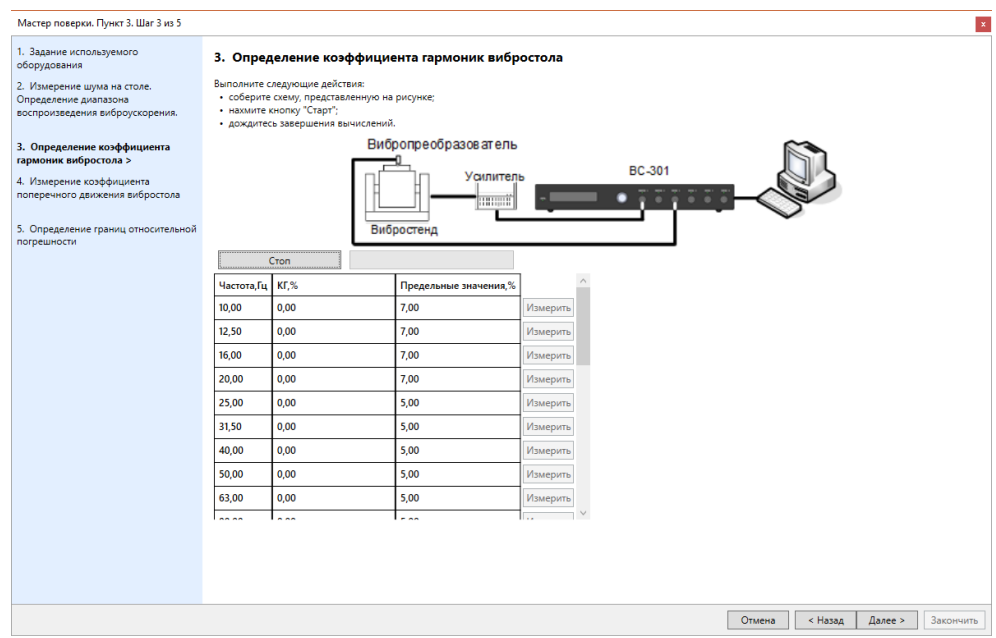

Рисунок 5

7.5.2 Нажать кнопку «Старт» и дождаться завершения измерений.

7.5.3 В случае, если значения коэффициента гармоник находятся в допускаемых пределах, результаты измерений и расчетов отображаются шрифтом зеленого цвета. В противном случае цвет шрифта становится красным.

7.5.4 Нажать кнопку «Далее» на панели мастера поверки.

7.5.5 Собрать схему, изображенную в окне мастера поверки (рисунок 6).

7.5.6 Нажать кнопку «Старт» и дождаться завершения измерений.

7.5.7 Относительный коэффициент поперечного преобразования рассчитывается по формуле (5).

$$
K_{\text{on}} = \frac{\sqrt{A_x^2 + A_y^2}}{A_z} \times 100 \, \%
$$
\n(5)

где Ax, Ay, Az – измеренные значения виброускорения с выходов трёхкомпонентного вибропреобразователя X, Y и Z, соответственно.

*Примечание: при проведении периодической поверки виброустановки в случае, если диапазон рабочих частот используемого трёхкомпонентного вибропреобразователя меньше диапазона рабочих частот виброустановки, допускается его применение после определения его коэффициента преобразования по осям с применением поверяемой системы в ее диапазоне частот.*

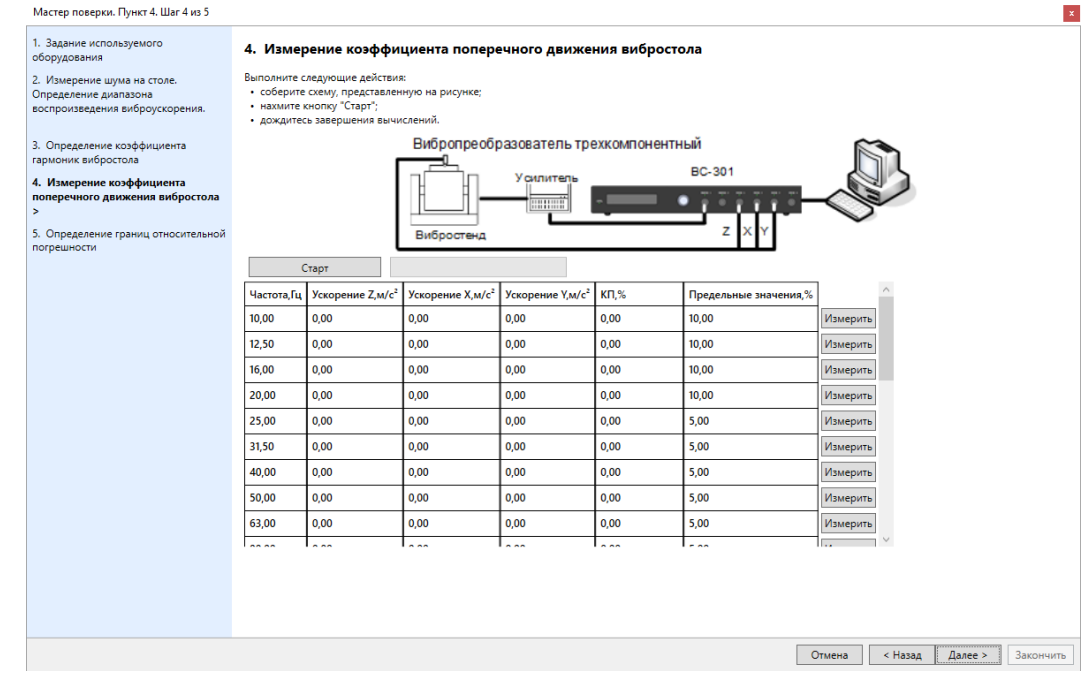

## Рисунок 6

7.5.8 В случае, если значения относительного коэффициента поперечного движения стола вибростенда находятся в допускаемых пределах, результаты измерений и расчетов отображаются шрифтом зеленого цвета. В противном случае цвет шрифта становится красным.

7.5.9 Результаты поверки считать положительными, если значения коэффициента гармоник и относительного коэффициента поперечного движения стола вибростенда находятся в допускаемых пределах, указанных в приложении Б к данной методике. В противном случае виброустановка дальнейшей поверке не подвергается, бракуется и направляется в ремонт.

*Примечание: при периодической поверке допускается признавать пригодной к применению виброустановку при превышении на отдельных частотах коэффициента гармоник или относительного коэффициента поперечного движения стола вибростенда допускаемых значений, количество таких частот не должно превышать 10 % частот 1/3 - октавного ряда диапазона рабочих частот виброустановки для каждого из измеряемых параметров. При этом частоты, на которых коэффициент гармоник или относительный коэффициент поперечного движения стола вибростенда превышают допускаемые значения, исключают из диапазона рабочих* *частот виброустановки при воспроизведении параметров вибрации, о чем делается соответствующая запись на оборотной стороне свидетельства о поверке.*

7.6 Определение доверительных границ относительной погрешности воспроизведения виброускорения при доверительной вероятности  $P=0.95$  в диапазоне рабочих частот

7.6.1 Выйти из мастера поверки предварительно сохранив результаты измерений.

7.6.2 Выбрать вкладку «Поверка вибропреобразователей».

7.6.3 В настройках поверки выбрать вкладку «Параметры датчика» и в поле «Датчик из состава виброметра» установить галочку.

7.6.4 Провести с помощью виброустановки десять измерений коэффициента преобразования (градуировок) вибропреобразователя из состава вторичного эталона на центральных частотах 1/3 – октавного ряда в диапазоне рабочих частот вибростенда.

7.6.5 Открыть мастер поверки, в появившемся окне выбрать файл, содержащий информацию о поверке, которую необходимо продолжить и нажать «ОК», предварительно установив галочку напротив наименования соответствующего вибростенда.

7.6.6 Кнопкой «Далее» перейти в 5 пункт мастера поверки (рисунок 7).

7.6.7 Заполнить следующие поля мастера:

- неидентичность входных каналов (максимальное значение неидентичности, определенное в п. 7.3 данной методики, %);

- относительный коэффициент поперечной чувствительности эталонного вибропреобразователя виброустановки, указанный в его паспорте, %.

7.6.8 Нажать кнопку «Добавить» в поле «Результаты измерения АЧХ датчика» и таким образом добавить результаты 10 измерений коэффициента преобразования (градуировок) вибропреобразователя из состава вторичного эталона на центральных частотах 1/3 – октавного ряда в диапазоне рабочих частот вибростенда для расчета среднеквадратического отклонения (папка по умолчанию C/:VS\_300/SensorCalibro).

7.6.9 Нажать кнопку «Рассчитать».

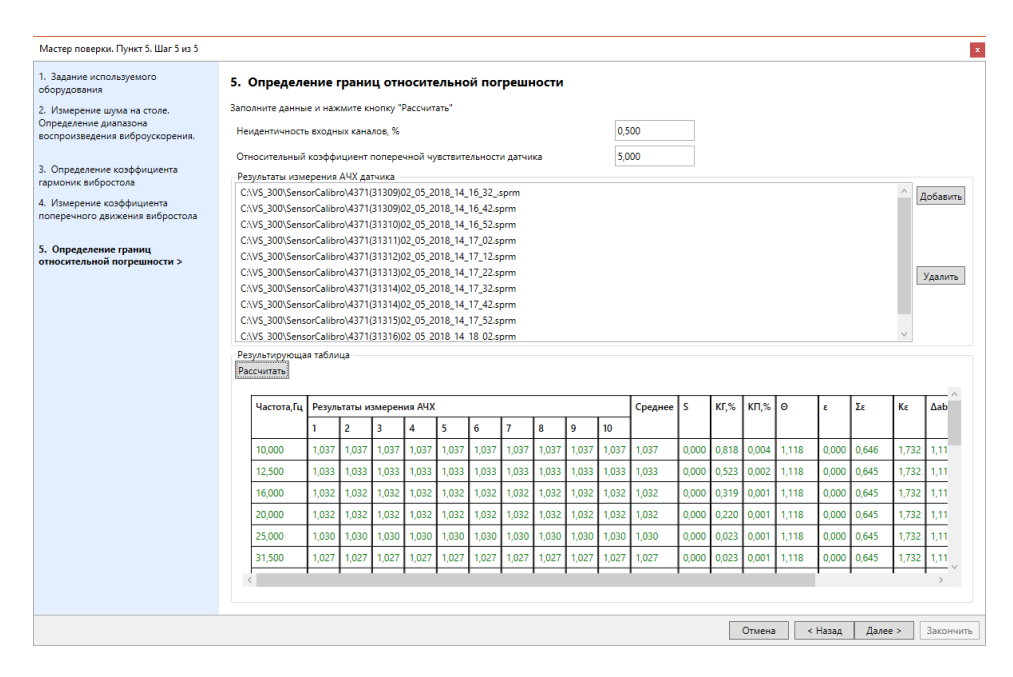

Рисунок 7

7.6.10 Среднее значение  $K_{\rm cn}$  и относительное СКО результатов измерений для каждой частоты S рассчитываются автоматически по формулам (6) и (7), соответственно.

$$
K_{\rm cp} = \frac{1}{N} \sum_{i=1}^{N} K_i \tag{6}
$$

$$
S = \sqrt{\frac{\sum_{i=1}^{N} (K_i - K_{cp})^2}{N \times (N-1)}} \times \frac{100\%}{K_{cp}}
$$
(7)

7.6.11 Для каждой частоты автоматически рассчитываются границы систематической погрешности  $\Theta$  (%), по формуле (8):

$$
\Theta = \pm \sqrt{\delta_0^2 + \delta_u^2 + \delta_\Gamma^2 + \delta_{0\Pi}^2},\tag{8}
$$

где  $\delta_{0}$  – относительная погрешность определения коэффициента преобразования эталонного вибропреобразователя из состава виброустановки на вторичном эталоне единицы длины, скорости и ускорения при колебательном движении твердого тела по Государственной поверочной схеме для средств измерений виброперемещения, виброскорости, виброускорения и углового ускорения, указанная в свидетельстве о поверке или сертификате калибровки (протоколе поверки или калибровки), % (для встроенного в стенд вибропреобразователя используется погрешность калибровки  $\delta_{0k}$ , определенная по формуле А.5 приложения А, %);

 $\delta_u$  – неидентичность входных каналов системы управления из состава виброустановки при измерении напряжения (заряда), %;

$$
\delta_{\Gamma} = \left(\sqrt{1 + (\frac{K_{\Gamma}}{100})^2 - 1}\right) * 100\% - \text{составляющая погрешности, обусловленная наличнем}
$$

гармонических составляющих, где  $K_r$  – значение коэффициента гармоник для каждой из частот, определенное в п. 7.9, %;

 $\delta_{0\Pi} = \frac{K_{0\Pi} * K_{\Pi}}{100}$  дополнительная относительная погрешность, вызванная наличием поперечного движения стола вибростенда, где  $K_{OII}$  – значение коэффициента поперечного движения стола вибростенда для каждой из частот, определенное в п. 7.5 методики,  $K_{II}$  – относительный коэффициент поперечной чувствительности эталонного вибропреобразователя, указанный в его паспорте, %.

7.6.12 Автоматически определяются для каждой частоты доверительные границы относительной погрешности воспроизведения виброускорения при доверительной вероятности  $P=0.95 \Delta_{a6}$  (%) по формуле (9).

где:

$$
\Delta_{\text{a6}} = \pm K_{\Sigma} \cdot S_{\Sigma},\tag{9}
$$

$$
K_{\Sigma} = \frac{\varepsilon + \Theta}{S + \frac{\Theta}{\sqrt{3}}}, \ S_{\Sigma} = \sqrt{S^2 + \frac{\Theta^2}{3}}, \varepsilon = t_{0,95(m-1)} \cdot S,
$$

 $t_{0.95(m-1)} = 2,228 -$ коэффициент Стьюдента при m = 10 и доверительной вероятности 0,95  $(TOCT 8.736-2011).$ 

#### 7.6.13 Нажать кнопку «Далее».

7.6.14 Результаты измерений и расчётов заносятся в протокол поверки. Протокол поверки формируется виброустановкой по окончании поверки автоматически. В меню завершения поверки (рисунок 8) выбрать путь сохранения протокола поверки (файл в текстовом формате) и нажать кнопку «Закончить». Сформированный протокол будет сохранен в указанной папке, а также автоматически выведен на экран.

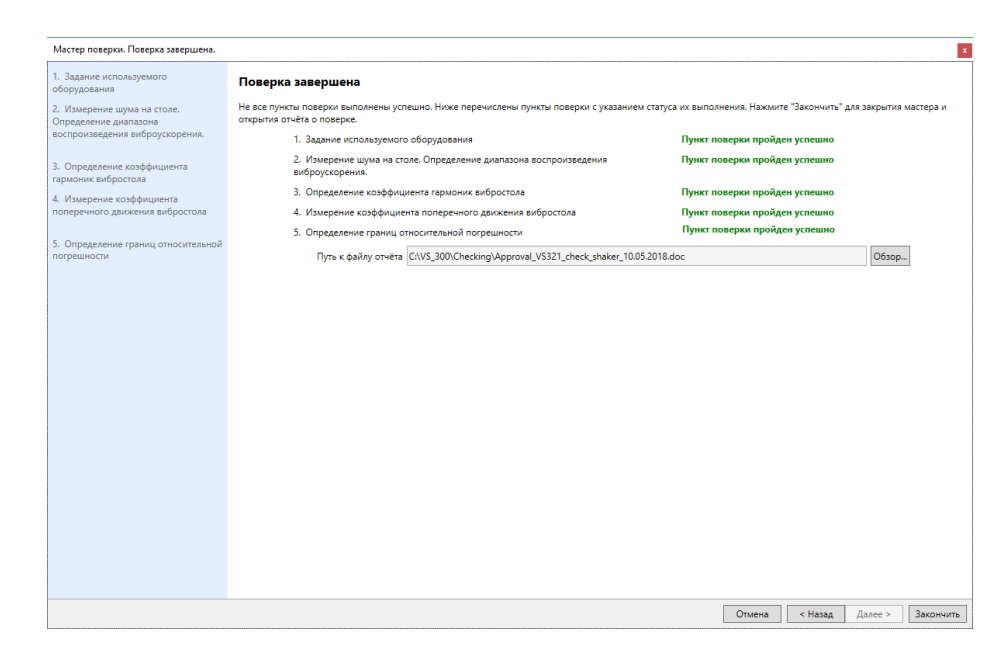

Рисунок 8

7.6.15 Результаты поверки считать положительными, если значения доверительных границ относительной погрешности воспроизведения виброускорения при доверительной вероятности Р=0,95 соответствуют указанным значениям в формуляре на виброустановку. В противном случае виброустановка дальнейшей поверке не подвергается, бракуется и направляется в ремонт.

*Примечание: при проведении периодической поверки допускается признавать пригодной к применению виброустановку при уменьшении диапазона рабочих частот при воспроизведении виброускорения, но не более чем на 20 % от номинального диапазона, указанного в формуляре на виброустановку. При этом делается соответствующая запись на оборотной стороне свидетельства о поверке.*

7.6.16 Повторить операции п.п. 7.4 – 7.6 для каждого вибростенда виброустановки.

7.7 Проверка контрольной суммы исполняемого кода (цифрового идентификатора ПО)

7.7.1 Осуществить проверку соответствия следующих заявленных идентификационных данных ПО:

– наименование ПО;

– идентификационное наименование ПО;

– номер версии (идентификационный номер) ПО;

– цифровой идентификатор метрологически значимой части ПО (контрольная сумма исполняемого кода) и алгоритм вычисления цифрового идентификатора ПО.

7.7.2 Проверка контрольной суммы программных модулей:

1) открыть папку с программным пакетом **VisProbe SL (**по умолчанию **С:\VS\_300**);

2) нажать правую кнопку манипулятора «Мышь» на исполняемый файл **VisProbe\_SL.exe**, находящийся в папке **С:\VS\_300\Bin.** В открывшемся меню выбрать «Свойства»;

3) в меню «Свойства» выбрать вкладку «Хеш-суммы файлов» (рисунок 9);

4) в таблице напротив строки «CRC32» зафиксировать буквенно-цифровой код;

5) во вкладке «Подробно» напротив строки «Описание файла» зафиксировать идентификационное наименование ПО, а напротив строки «Версия файла» зафиксировать цифровой код версии.

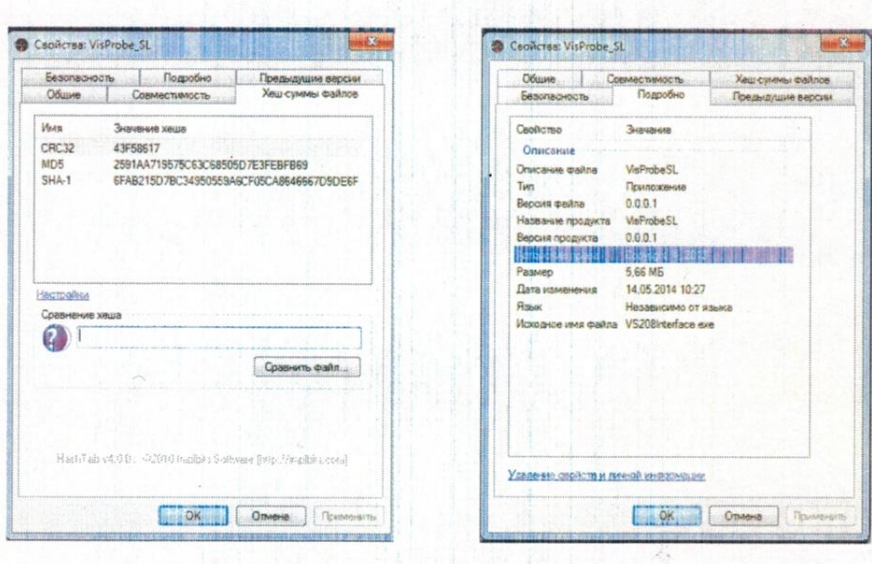

#### Рисунок 9

7.7.3 Результат проверки считать положительными, если полученные идентификационные данные ПО (идентификационные наименования, номера версий, цифровые идентификаторы), указанные во вкладках «Подробно» и «Хеш-суммы файлов», соответствуют идентификационным данным, записанным в формуляре виброустановки.

#### 8 ОФОРМЛЕНИЕ РЕЗУЛЬТАТОВ ПОВЕРКИ

8.1 При поверке вести протокол произвольной формы.

8.2 Результаты поверки оформляются в соответствии с приказом Минпромторга России № 1815 от 02.07.2015 г. При положительных результатах поверки выдается свидетельство о поверке. При отрицательных результатах поверки тестер к применению не допускаются и на него выдается извещение о непригодности с указанием причин-забракования.

Главный метролог ООО «АСК Экспресс»

Ведущий специалист - испытатель ООО «АСК Экспресс»

В.В. Супрунюк

А.А. Горбачев

# ПРИЛОЖЕНИЕ А

#### МЕТОДИКА КАЛИБРОВКИ ВСТРОЕННОГО ЭТАЛОННОГО ВИБРОПРЕОБРАЗОВАТЕЛЯ

А.1 Провести с помощью виброустановки не менее N=10 измерений коэффициента преобразования (градуировок) вибропреобразователя из состава вторичного эталона по ГОСТ Р 8.800-2012 на центральных частотах  $1/3$  – октавного ряда в диапазоне рабочих частот виброустановки

А.2 Среднее значение  $K_{\rm cn}$  в мВ/м·с<sup>-2</sup> (пКл/м·с<sup>-2</sup>) и относительное СКО результатов измерений для каждой частоты S в % рассчитать по формулам (A.1) и (A.2), соответственно.

$$
K_{\rm cp} = \frac{1}{N} \sum_{i=1}^{N} K_i
$$
 (A.1)

$$
S = \sqrt{\frac{\sum_{i=1}^{N} (K_i - K_{\rm cp})^2}{N \times (N-1)}} \times \frac{100\%}{K_{\rm cp}}
$$
(A.2)

А.3 Для каждой частоты рассчитать относительную разность результатов градуировок вибропреобразователя вторичного эталона на государственном первичном эталоне по ГОСТ Р 8.800-2012 и на виброустановке по формуле  $(A.3)$ :

$$
\delta_{\Gamma} = \frac{K_{cp} - K_{3T}}{K_{3T}} \times 100 \, \%
$$
\n(A.3)

где К<sub>эт</sub> — коэффициент преобразования вибропреобразователя вторичного эталона, определённый на государственном первичном эталоне по ГОСТ Р 8.800-2012, указанный в свидетельстве о поверке (сертификате калибровки) (протоколе поверки или протоколе калибровки), мВ/  $M \cdot c^{-2} (\Pi K \Pi / M \cdot c^{-2})$ ;

А.4 Результаты калибровки считать положительными, если относительная разность градуировок находится в пределах, приведенных в таблице А.1:

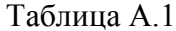

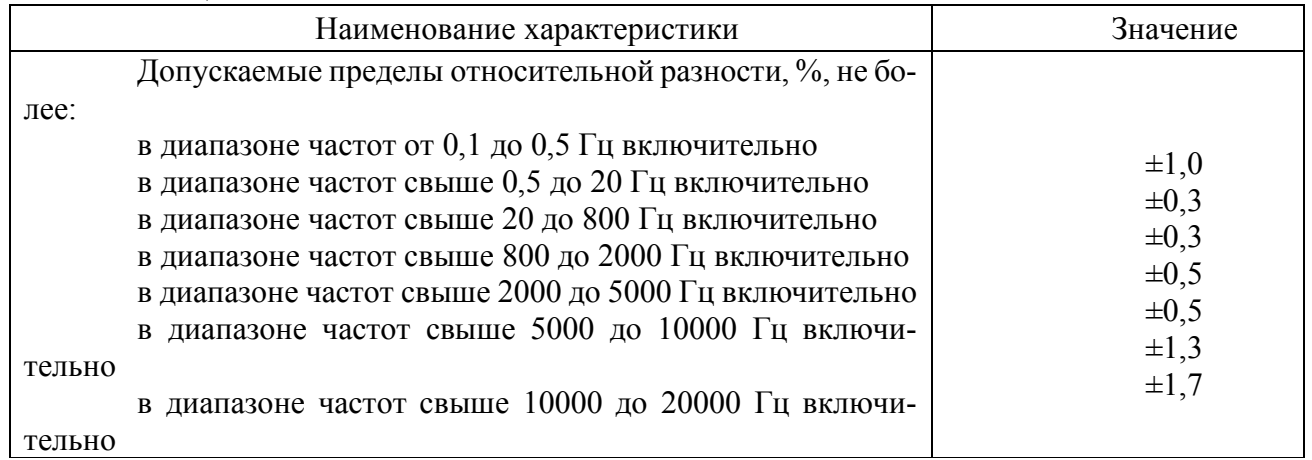

А.5 Если относительная разность выходит за допускаемые пределы, необходимо откорректировать частотную характеристику встроенного вибропреобразователя, с учетом полученной разницы, то есть для каждой частоты ввести поправочный коэффициент к коэффициенту преобразования эталонного вибропреобразователя из состава виброустановки, равный относительной разнице, взятой с обратным знаком.

А.6 Откорректированный коэффициент для каждой частоты встроенного эталонного вибропреобразователя  $K_{\kappa n}$  вычислить по формуле А.4:

$$
K_{\rm KP} = K_{\rm B} (1 - \frac{\delta_{\rm \Gamma}}{100}), \tag{A.4}
$$

где  $K_B$  – коэффициент преобразования встроенного эталонного вибропреобразователя, взятый из настроек виброустановки для каждой частоты  $1/3$  – октавного ряда в диапазоне рабочих частот виброустановки в мВ/м·с<sup>-2</sup> (пКл/м·с<sup>-2</sup>).

А.7 Откорректированный коэффициент преобразования для каждой частоты внести в настройки виброустановки в соответствии с РЭ.

А.8 Повторить операции по п.п. А.1 - А.4.

А.9 Погрешность калибровки встроенного вибропреобразователя определить по формуле  $(A.5)$ :

$$
\delta_{0\kappa} = \pm \sqrt{\delta_0^2 + \delta_\Gamma^2},\tag{A.5}
$$

где  $\delta_0$  – относительная погрешность определения коэффициента преобразования эталонного вибропреобразователя из состава вторичного эталона на государственном первичном эталоне по ГОСТ Р 8.800-2012, указанная в свидетельстве о поверке (сертификате калибровки) (протоколе поверки или протоколе калибровки), %.